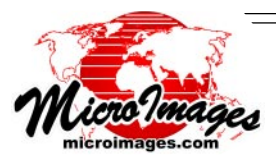

## **Brand New in TNTmips 2008!**

## **Interactive Mask Creation**

Storage, analysis, and viewing of georeferenced rasters now routinely require management of complex non-rectangular areas. For example, the outer boundary of a farm image could be defined by the boundaries of disjoint farm parcels. You might also wish to exclude ponds and tree stands within these parcels. During processing activities you might also want to exclude edge effects within a certain buffer distance inside the parcel boundaries and outside the ponds and tree stands. Your objective is to confine your viewing, enhancement, classification, and other analysis activities to just the desired area (e.g., cultivated area of the farm).

Binary null masks stored with your raster objects are used automatically by TNT processes to define these complex areas of interest. A null mask is stored as a subobject of its raster object (including rasters linked to files in other formats such as tileset raster objects). A new process is now available that allows you to interactively create or edit a null mask for any raster object.

- Create new or edit existing null mask of a raster object
- Available as tool in any View or as separate process
- Define transparent colors for the areas masked out or included when viewed
- Modify overlay colors and transparency as needed
- Use drawing tools to directly draw areas to include/exclude
- Define areas using existing region (e.g. from marked polygons, buffer zone, basin, ...)
- Value Range tool marks areas based on a range of cell values
- Use Flood Fill tool to mark contiguous areas with uniform or nearly uniform value
- Exclude all cells, include all cells, or invert mask
- Save to unique null mask subobject or to a separate mask raster object
- Unique null mask subobject is applied automatically by default
- Select and apply any mask raster object to View or TNT process

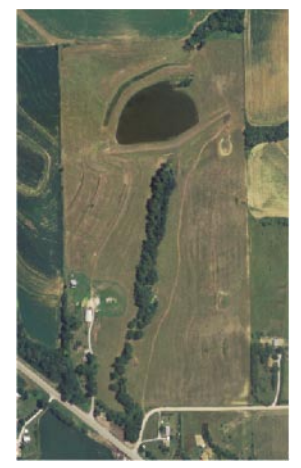

Color orthoimage of farm field.

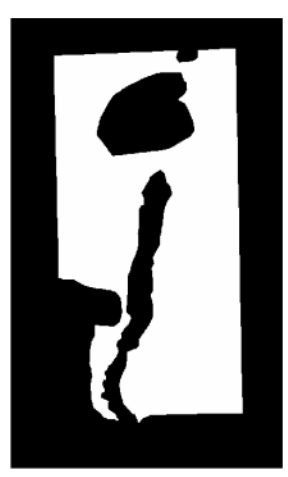

Null mask interactively created to eliminate farm buildings, tree stands, pond, and surrounding areas.

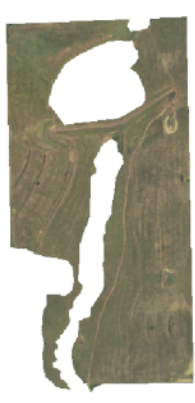

Image of masked farm field used in any subsequent TNT analysis.

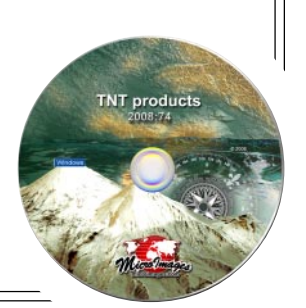